# Contents

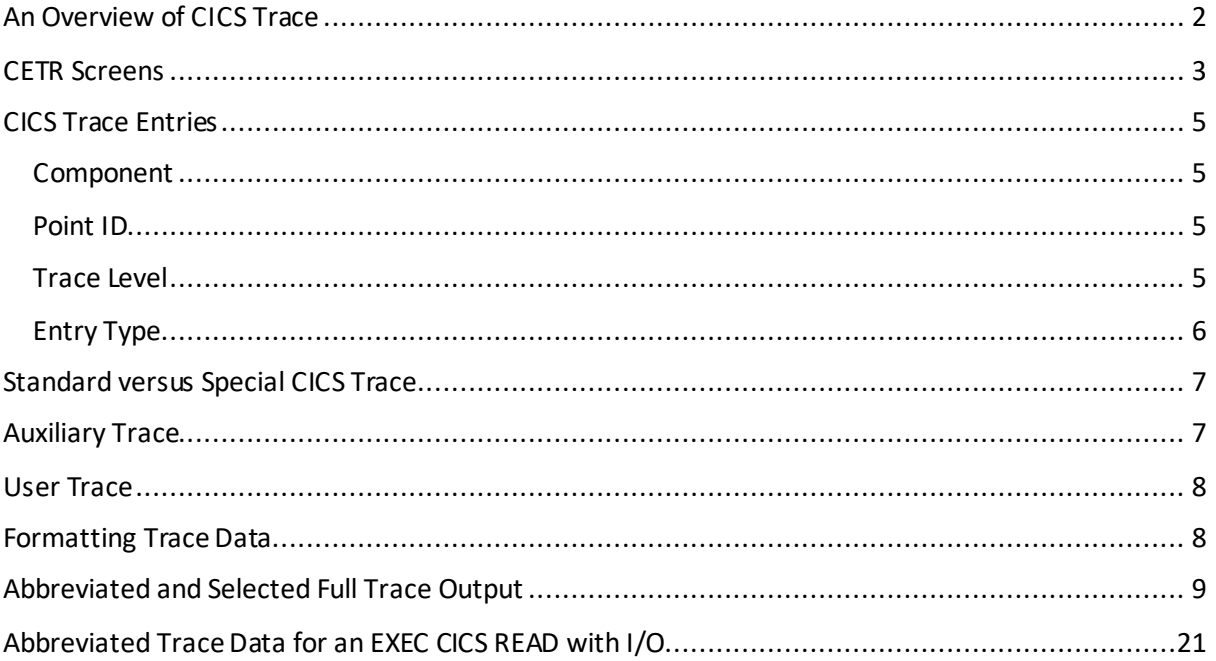

# <span id="page-1-0"></span>An Overview of CICS Trace

CICS TS was engineered to contain a very powerful and granular trace facility. It was primarily designed for use by CICS Level 2 and Level 3 support to help in diagnosing CICS problems, and a lot of the content will only make sense to a person who has access to the CICS source code and compilation listings. However, that is not to say that it is never of use to a customer or a vendor of a CICS product, especially when you consider there is an EXEC CICS interface to add User trace data.

There is one trace table and it is allocated in 31-bit Partition Getvis storage very early during CICS initialisation according to the SIT TRTABSZ size parameter. We normally advise customers to use a *minimum* of 4096 (K) because a small trace table can result in CICS Support not being able to diagnose a reported problem due to a lack of required data. The CETR transaction can be used to increase its size, subject to Getvis availability, but the size can also be decreased.

The trace table is a series of 4K blocks that contain variable-length trace entries, with the maximum size of a single entry being a little less than 4K. CICS starts writing entries at the beginning and continues until it cannot fit a complete entry at the end, when it starts atthe beginning again – this is known as "wraparound mode". When trace data is formatted, CICS always starts with the oldest entry and finishes with the newest entry, wrapping from the end to the start as required.

Unlike CICS TS for z/OS, internal trace on z/VSE does not have the same cpu overhead, and hence many customers will run with all basic trace entries enabled. I do not have reliable data for the cost, which is impossible to predict accurately for any CICS system, but it could be in the order of about a +6% cpu delta with SIT STNTR=1. If you want to know what it costs, you will need to monitor cpu usage with it enabled and then disabled. In CICS TS for z/OS I have measured a repeatable 30%+ cpu delta with the same default settings as z/VSE compared to have no trace active, and hence z/OS customers typically run with no Internal Trace active or with a subset of trace entry types active.

Internal Trace can be completely turned off but check with your performance product Vendors as this may impact their products (ASG TMON is not affected). If you send us a CICS dump with trace completely off or without entries that are typically required, there is a possibility that we may not be able to diagnose the problem.

Whatever is being captured currently in the Internal Trace table data can be written to Auxiliary Trace Datasets (DFHAUXT and DFHBUXT), which may be required to capture larger volumes of trace data in exceptional circumstances. Depending on trace data volume and dasd speed, this can increase response times by a factor of up to 6 times (and potentially more) in a production system and hence must be used carefully as directed by CICS Support.

When a Transaction Dump is produced, CICS issues a GETVIS macro for a maximum of SIT TRTRANSZ and copies the data specified by SIT TRTRANTY (normally just the failing transaction) to avoid it being lost by other trace activity while the dump is being produced.

The SIT macro, SIT overrides in the JCL PARM= and/or SYSIPT, and the CETR transaction are used to manage the trace activity. There are many permutations in CETR, and I would recommend playing with CETR in a Test CICS system to see what is possible and make the mistakesthere before you need to use CETR for a production CICS problem. Using CETR introduces the concept of "Standard" and "Special" trace, but I will cover that later.

Trace settings are not affected by using SIT START=AUTO and Warm Start information.

## <span id="page-2-0"></span>CETR Screens

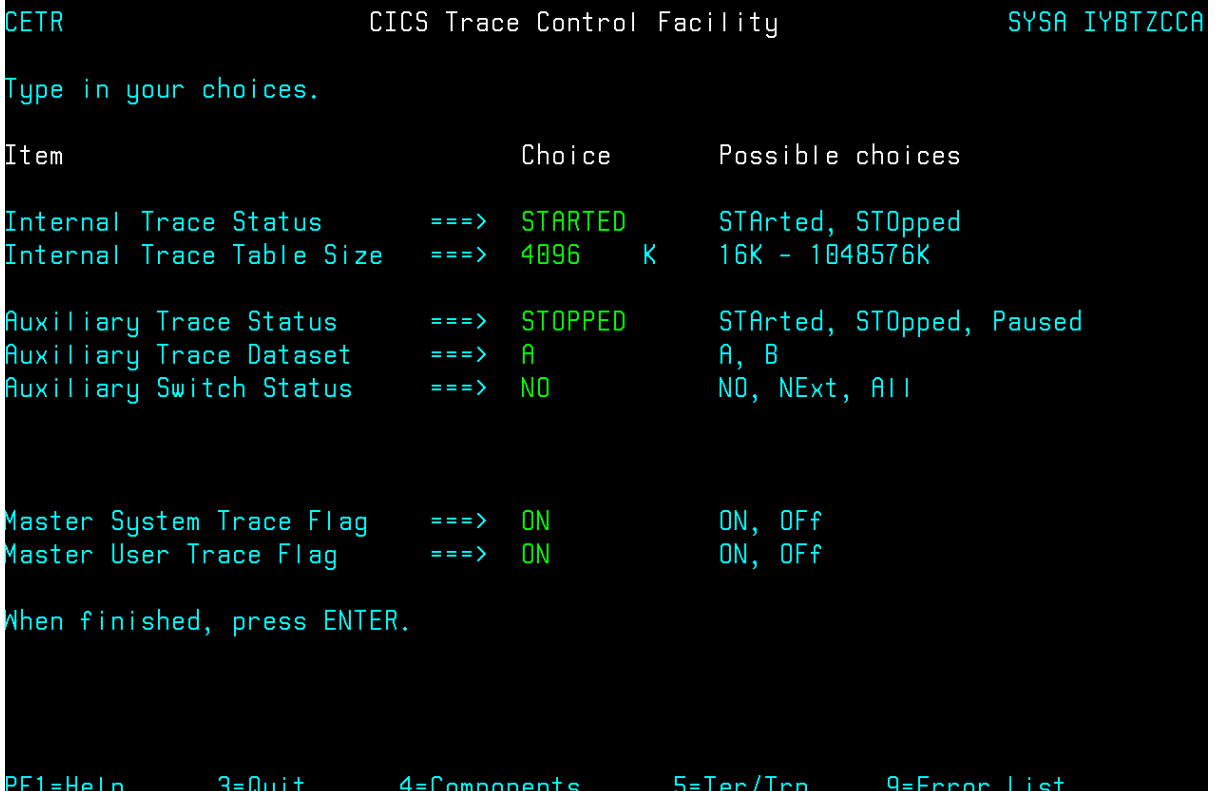

PF4 from the primary screen. PF8 and PF7 to scroll. I changed the EI and FC component trace levels from the default value of 1.

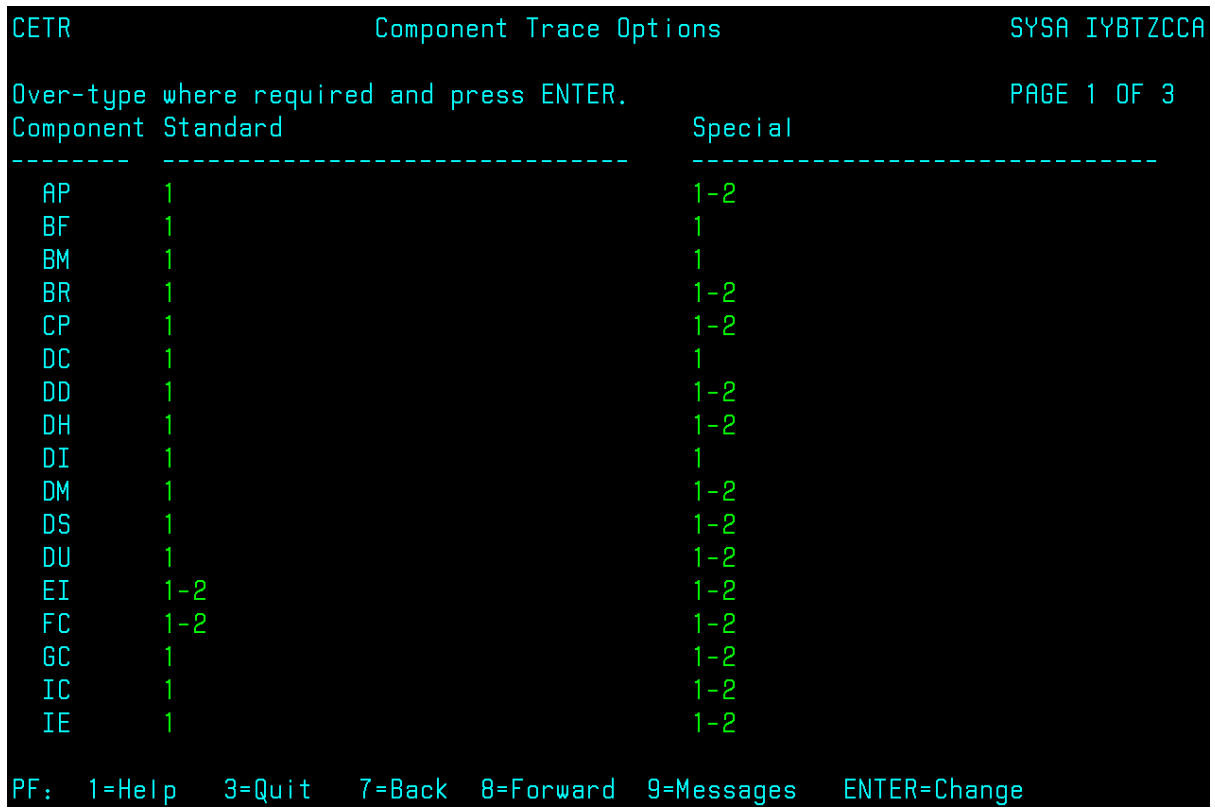

PF5 from the primary screen.

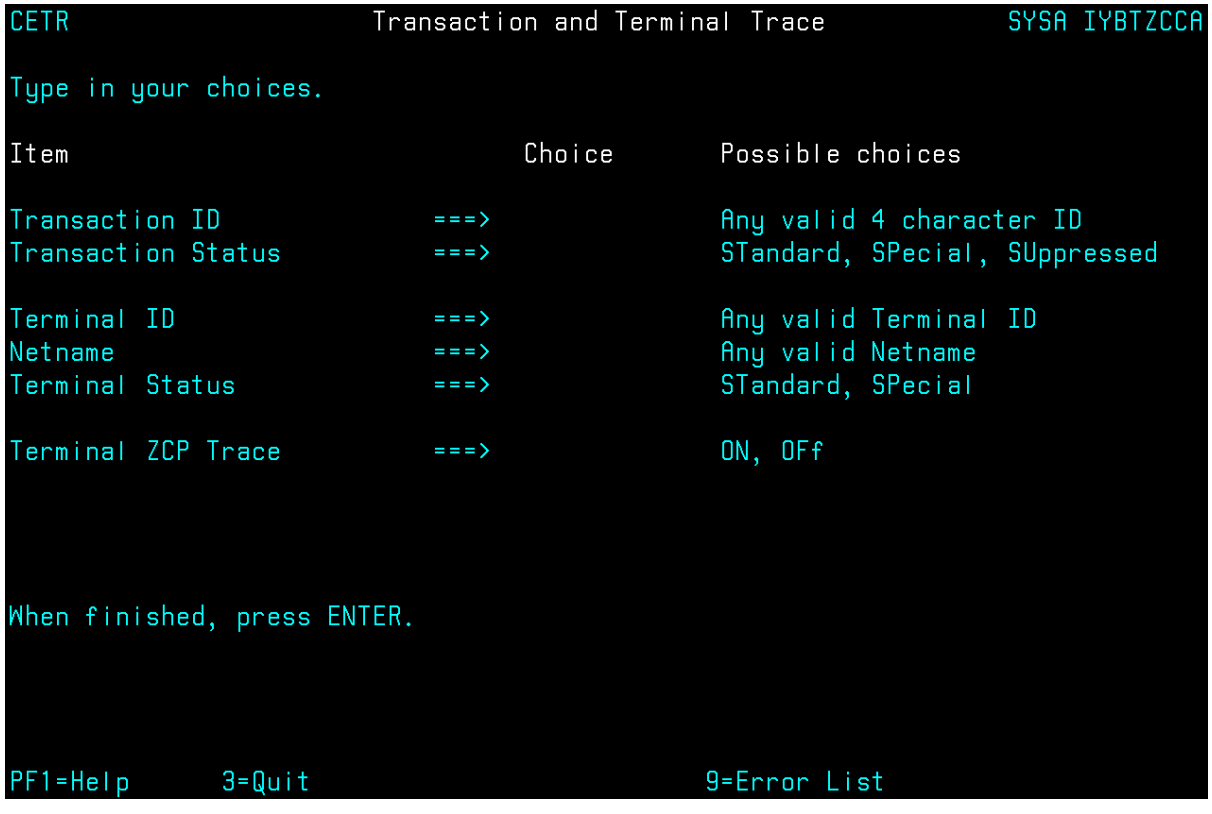

# <span id="page-4-0"></span>CICS Trace Entries

CICS trace entries are described in the CICS TS for VSE/ESA Trace Entries manual SX33-6108 produced for release 1.1.0. The Enhancements Guide for 1.1.1, and for CICS TS for z/VSE 2.1 and 2.2 have corrections and descriptions of the trace entries that were added. We have never republished the whole CICS TS for VSE/ESA 1.1.0 library.

Some of the trace entries conforms to a pre-CICS TS release "old style" format, and are documented before the "new style" CICS TS entries.

Otherwise, the trace entry has:

- A COMPONENT (or DOMAIN)
- A Point ID
- A trace level
- An entry type
- One or more sets of output data

### <span id="page-4-1"></span>Component

If you press PF1 (Help) in CETR you will see a list of the components, for example, AP is the APplication Domain, EI is the Exec Interface and FC is File Control. The CETR help facility provides a very good explanation of how to use it.

### <span id="page-4-2"></span>Point ID

When concatenated withthe Component, it uniquely identifies the trace entry because the same Point ID might be used in several Components. However, for historical reasons, the "AP" Component ID can be used in the trace entry for other Components, for example, FC trace uses AP 04xx entries!

#### <span id="page-4-3"></span>Trace Level

SIT STNTR sets the default trace level for all Components. Most z/VSE customers use STNTR=1 to make level 1 the default. STNTR=OFF turns Internal Trace OFF and there are other possibilities.

Level 1 trace entries are used for the typical tracing needs of a Component. Level 2 and higher provide more detailed information but increase the cpu overhead.

If you press PF4 in CETR (Components), you can set the Standard level or levels that are active for a component. For example, you could set EI 1-2 to produce basic EI trace plusthe detailed content of the EXEC CICS commands. You can also use OFF, or ALL to turn on all available levels, normally when advised to do so by CICS Support. Although it is not normally used, you could set EI 2 and avoid level 1 EI trace entries being produced. PARM field or SYSIPT SIT *overrides*(but NOT SIT macrooperands) can be used to change a Component trace level from the STNTR default, for example, STNTREI=(1,2).

The higher SM trace levels will avoid using Storage Management fast paths that reduce the SM overhead (EXEC CICS and internal GETMAIN and FREEMAIN requests can be expensive), but you would not normally enable them unless asked to do so by CICS Support.

You may be asked to set these trace levels or find them useful:

AP 1-2 Often asked for with IS 1-2 but may be useful in other cases.

EI 1-2 The level 2 trace data provides detailed data like that seen in CEDF output and may identify the statement number in the program source.

FC 1-2 Provides control block information used to diagnose VSAM problems and will also show RIDFLD values.

IS 1-2 Shows detailed MRO or ISC diagnostic data.

SO -12 Shows data transfer from TCPIPSERVICE socket I/O (but not EZASOCKT) for SOxxxx abends, and can be used to identify performance problems that are due to slow socket I/O requests.

WB 1-2 Shows detailed CICS Web Support diagnostic data for WBxxxx abends

### <span id="page-5-0"></span>Entry Type

### **Entry**

The trace entry that is produced on entry to a CICS module. Describes what the module is being asked to do.

#### **Exit**

The trace entry that is produced on exit from a module. Contains the result of the module execution and if it completed successfully or encountered an error.

#### **Event**

The CICS design saysthat trace data at this point in the code might be useful.

#### **Exception**

An error condition, which may or may not be expected and may or not be handled by CICS or an application program. For example, a program check These are highlighted in the formatted trace with an **\*EXC\*** tag.

\*EXCU relate the User trace exception entries.

Exception entries cannot be suppressed, even if you turn CICS Internal Trace off.

#### **Data**

Several data values can be stored in the trace entry.

Some of these are described as the "xxxx parameter list" or "xxxxxxxx\_ARG, none of which can be interpreted without access to the CICS source code."

They may contain (part of) a CICS or another product's control block, the address of a control block, the return code from a request, (part of) the content of an I/O buffer etc.

"Kernel error data" contains PSW and register data that relate to an abend. You will also see this in DFHPD4n0 KE=3 output. Use DFHPD410 for CICS TS 1.1.1, DFHPD420 for 2.1 and DFHPD430 for 2.2.

# <span id="page-6-0"></span>Standard versus Special CICS Trace

CETR PF4 shows settings for "Standard" and "Special" trace.

Most of the time, trace data is produced according to the "Standard" settings, subject to the "Internal Trace Status" being "STARTED" and the "Master System Trace Flag" being "ON". SIT INTTR and SYSTR are used to set the values during CICSinitialisation.

Special trace allows you to set different Component level options for specific transaction ids or terminal ids. The default level is set by SIT SPCTR and SIT SPCTRxx overrides can be used to define a different level for Component "xx".

A CICS task will be attached with one of these trace settings:

- 1. STANDARD trace settings active the default
- 2. SPECIAL trace settings active
- 3. SUPPRESSED no trace data (not available by terminal id)

The trace setting will remain in place until either it is changed to a different value or a COLD start is performed, which returns everything to STANDARD.

If you use CETR to set the "Master Trace Flag" to "OFF", CICS will only trace tasks that are attached with the SPECIAL trace attribute! I used this to allow me to use Auxiliary Trace on a production system when there was a problem with a specific MQ/VSE transaction id but I did not know when it would happen. By tracing only few Components as Special trace , the overhead was sufficiently low to avoid unacceptable response times.

## <span id="page-6-1"></span>Auxiliary Trace

DLBLs for both DFHAUXT and DFHBUXT are normally defined.

SIT parameters AUXTR and AUXTRSW control what happens when CICS initialises.

CETR is normally used to start and stop Auxiliary Trace (the "Auxiliary Trace Status"), and to determine how the datasets are used, althoughCEMT can also be used.

It is possible to set the "Auxiliary Trace Dataset" to either "A" or "B" to determine which is used first before it is started. Changing the dataset while Auxiliary Trace is active will cause a switch.

"Auxiliary Switch Status" tells CICS what to do when the dataset fills:

- 1. NO don't switch, stop recording data when the selected dataset is full
- 2. NEXT switch to the next dataset but stop when it fills (i.e. only one switch)
- 3. ALL keep switching until Auxiliary Trace is stopped (this can be useful for tracing a CICS initialisation problem with SIT AUXTR=ON and AUXTRSW=ALL)

## <span id="page-7-0"></span>User Trace

EXEC CICS ENTER TRACENUM is normally used to write standard or exception User trace entries.

SIT USERTR determines whether User trace data is enabled when CICS is initialised. CETR can be used to disable or enable it. However, exception trace entries are always written.

Interpretation of User trace entries is not discussed in this document.

# <span id="page-7-1"></span>Formatting Trace Data

Transaction Dump trace formatting is always performed for Transaction Dumps when running DFHDU4n0 - DFHDU410 for CICS TS 1.1.1, DFHDU420 for 2.1 and DFHDU430 for 2.2.

Auxiliary trace is formatted by DFHTU4n0, where "n" is as above. For all the options see the CICS TS for VSE/ESA 1.1.0 Operations and Utilities Guide SC33-1654 and check for any changes in the Enhancements Guide for 1.1.1, 2.1 and 2.2. In addition to the basic choice of formatting detail using ABBREV or FULL, there are many ways to select only some of the trace data. For example, you can use TASKID=(task#1<,task#2..>) to format data for only one or more taskids. Although it is not documented, the trace output can be written to a disk file instead of printed to SYSLST by using a DLBL DFHAXPR in the JCL.

Trace data in a CICS System Dump (an SDUMP) is formatted by DFHPD4n0, where "n" is as above, by including TR=1 (ABBREV), TR=2 (FULL) or TR=3 (both). DFHTU4n0 selection parameters can be included by using a TR=n,TRS=<…>, for example:

CALL DFHPD410 DATA TR=2,TRS=<TASKID=00216>

9

### **How to use CICS TS for z/VSE Trace data**

## Abbreviated and Selected Full Trace Output

I will use trace data from a simple Assembler program to explain how to interpret it. CETR was used to enable level 2 trace for some of the Components, and these entries will be identified. The trace was produced after the program had run successfully so that trace entries relating to loading the program and other transaction activity were mostly removed. Even so, there is a lot of output.

Abbreviated trace provides a high-level view of the CICS activity but does not always provide the data that is required, althoughit is relatively easy to find the equivalent Full trace entries. We start at the point where Terminal Control has received the request to run "TRA1".

**DSTCB 1 DS 0022 DSDS3 EVENT VSE WAIT ENTRY**  $=000110=$ 

**DSTCB is the CICS task id, which is the CICS Dispatcher.** 

**You will also see: TCP for Terminal Control, XM for the Transaction Manager that is used during task initialisation and termination, plus other internal CICS system task id names. You will also see 00049, which is the TRA1 task number.**

**1 is the numeric CICS z/VSE subtask number. 1 is normally the QR subtask which normally does more than 90% of the Work of running transactions. 2 is typically the RO subtask which is used for functions like loading programs.**

<span id="page-8-0"></span>**DS 0022 is the trace id. DS 0022 is produced when the CICS subtask goes into a wait state because it has no work.**

**<DFH>DSDS3 is the CICS module name.**

**The remainder shows the type of trace entry, a summary of the trace data and then a trace entry sequence number, which can be used to find the matching entry in the full trace output. If the trace is formatted with the TIMESTAMP option, you will see the time difference between the entries and the top of the page will show the time of the first entry on the page to 10 decimal places of seconds.**

**DSTCB 1 DS 0023 DSDS3 EVENT VSE WAIT EXIT**  $*=000111=$ 

**The DS 0023 is when subtask number 1 comes out of the wait state. The "\*" at the start of the sequence number says that the difference in time was more than a threshold value, which is 0.0128 seconds by default. It comes out of a wait state because I asked CICS to run transaction TRA1, but when CICS is idle you will see the ICV timer effect.**

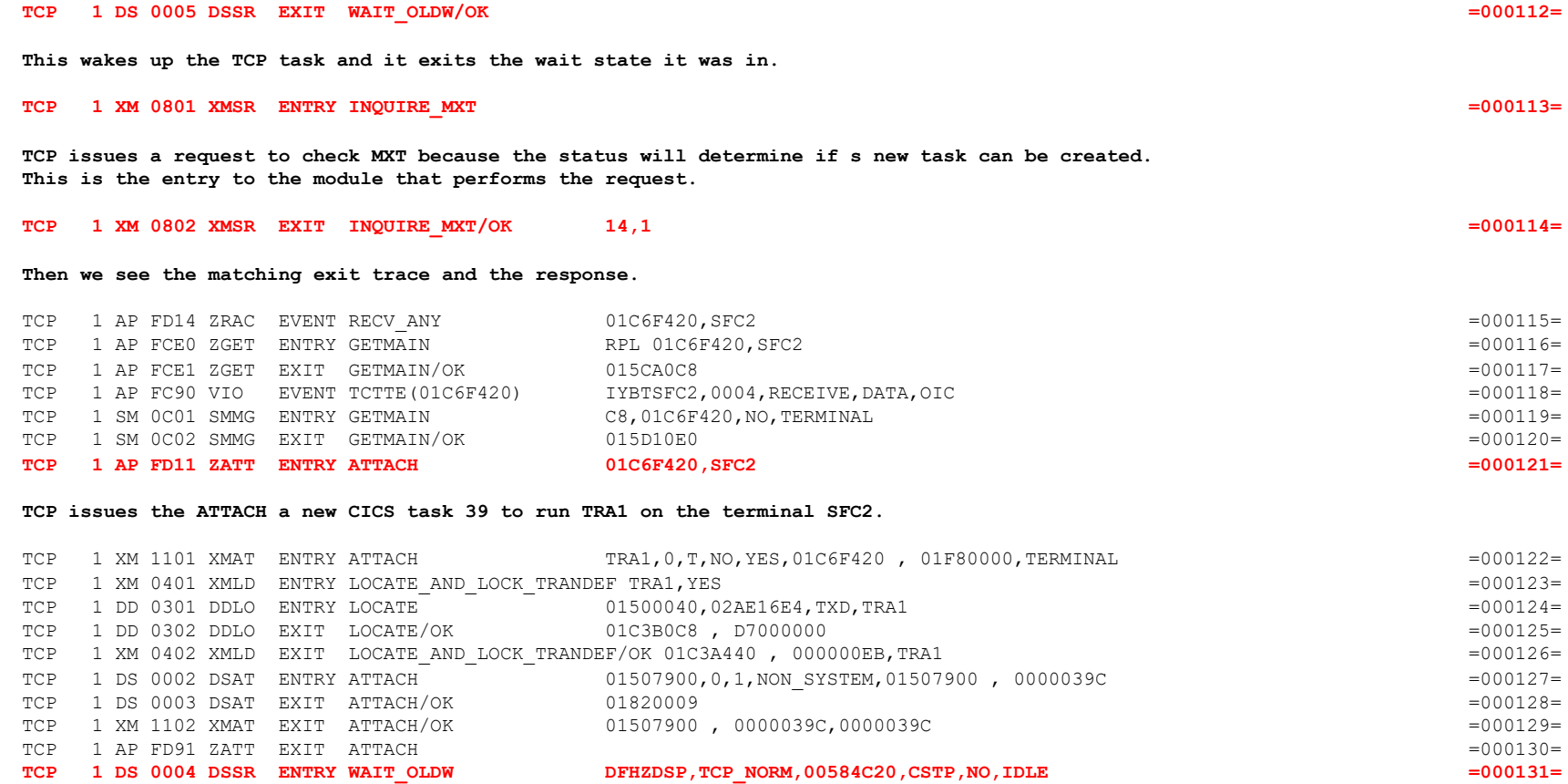

**As TCP has nothing else to do, it enters a wait state**

#### **Transaction Manager prepares the new task for execution.**

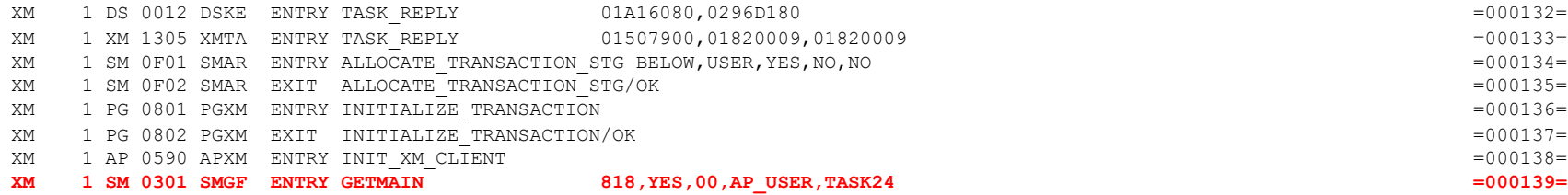

**A request is made for X'818' bytes of task storage for task-related control blocks.**

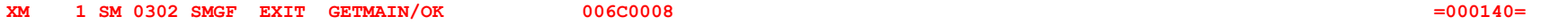

**The GETMAIN worked, although the allocation start address was 006C0000 because there is an 8-byte check zone at the beginning so that CICS can check for a storage violation. 006C0008 is the start address for the code to use. After rounding the request size to a multiple of X'10', there is an additional check zone at the end.** 

**The check zones contain characters 'B0000049' to say that it is user task storage below the 16MB line for task 49.**

#### **The task starts to execute.**

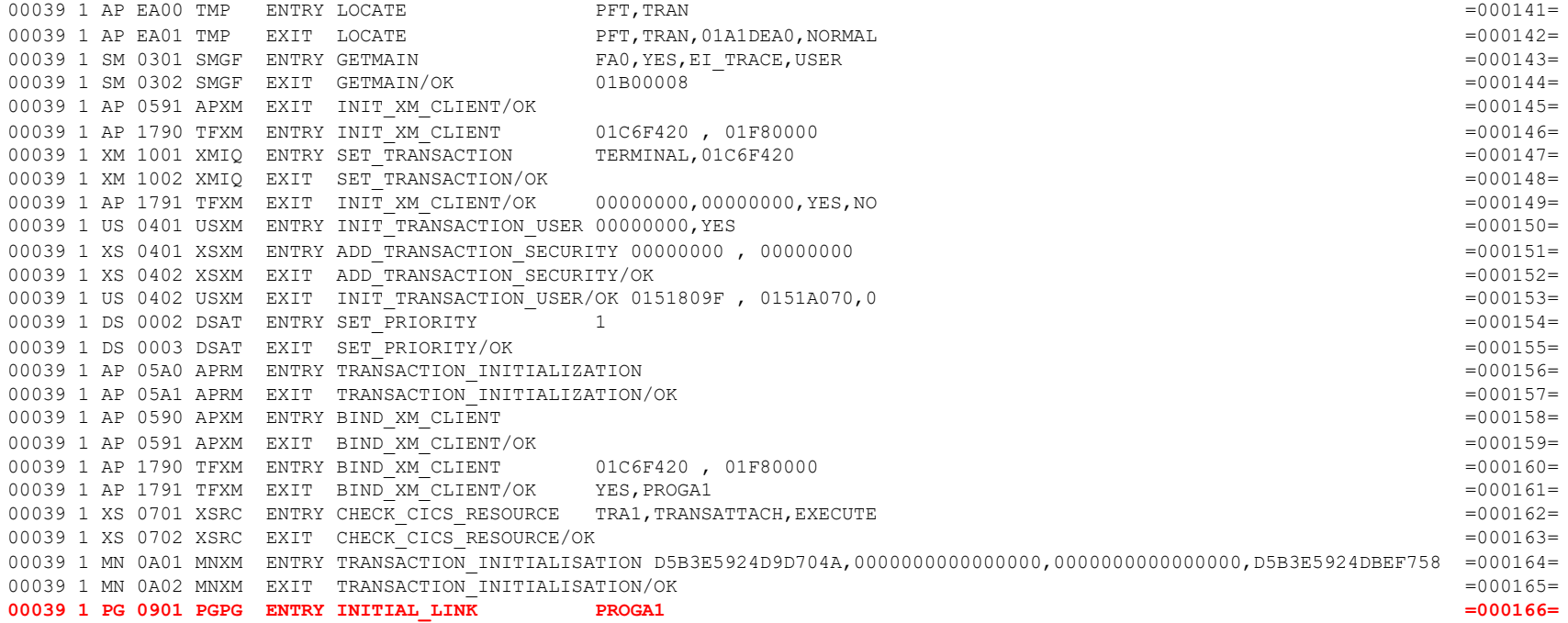

#### **CICS starts Link Level 1.**

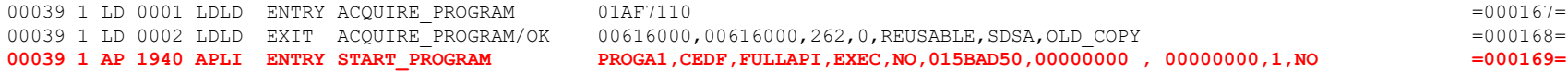

**Now the program really starts.**

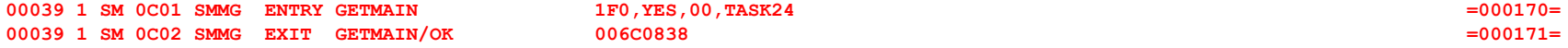

**The first thing that it does is to allocate DFHEISTG. It will contain 2 check zones.**

**TRA1 now issues an EXEC CICS READ UPDATE that fails, and the start and end of this request is highlighted in red. EI level 2 entries are in blue. FC level 2 entries are in yellow. There is also an exception trace entry in green, which is always produced. Apart from the fact that we can see that it failed because the key was not found, the abbreviated trace data is difficult to interpret because there are a lot of values whose use is not obvious.**

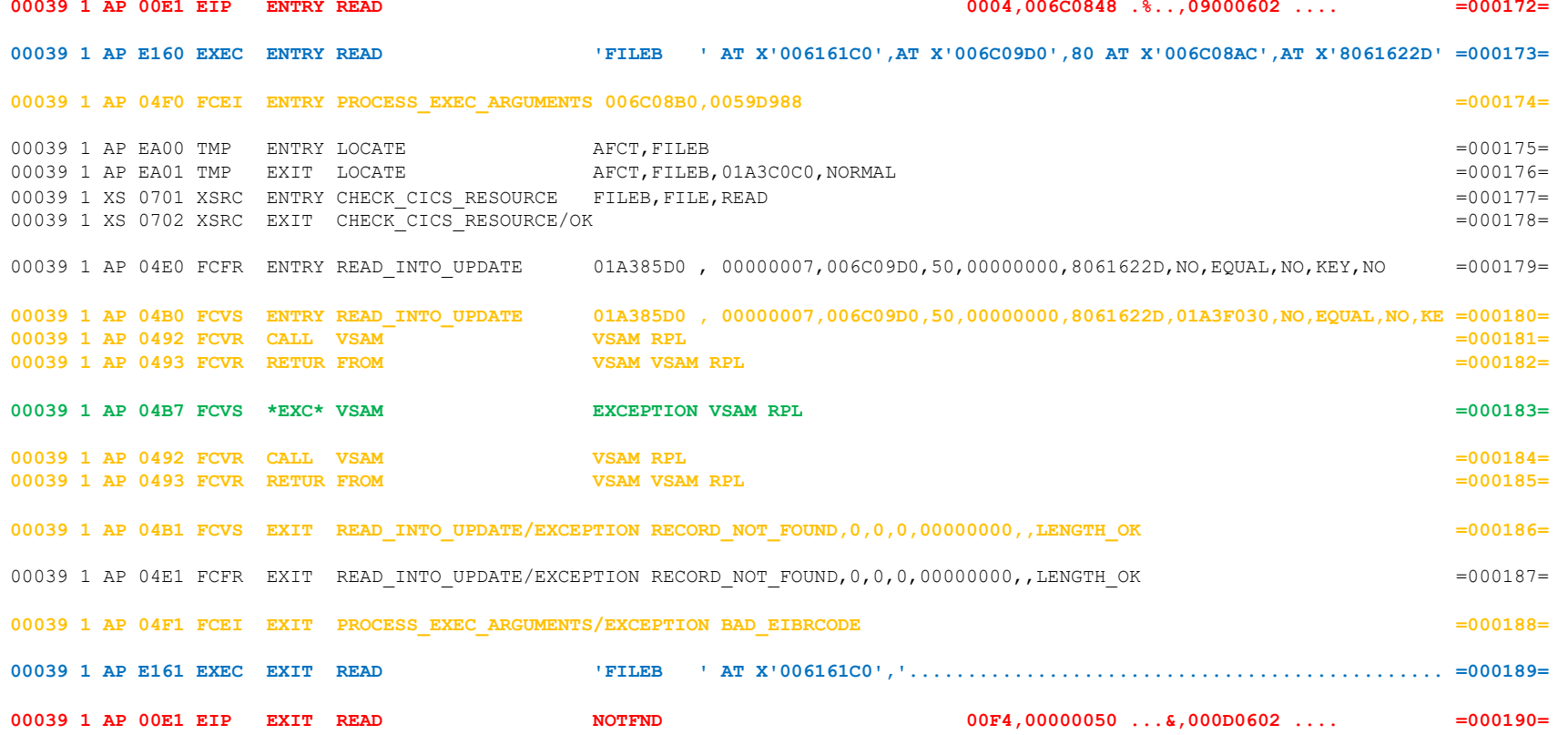

**Let's have a look at some of the full trace. In here we will see a lot more detail and even discover the key that was not found.**

AP 00E1 EIP ENTRY READ **REQ(0004) FIELD-A(006C0848** .%..) FIELD-B(09000602 ....)<br>**Register 13 (R13) save area address Register 13 (R13) save area address** TASK-00039 KE\_NUM-0022 TCB-002D3000 RET-**506160B8** TIME-17:00:38.9277827739 INTERVAL-00.0010578183 =000172=  **R14 return address to the application program** AP E160 EXEC ENTRY READ FILE('FILEB ' AT X'006161C0') INTO( AT X'006C09D0') LENGTH(80 AT X'006C08AC') RIDFLD( AT X'8061622D') EQUAL UPDATE NOHANDLE ASM Area address Decimal 80 Just the address not the value TASK-00039 KE\_NUM-0022 TCB-002D3000 RET-80593496 TIME-17:00:38.9277860239 INTERVAL-00.0000032500 =000173= 1-0000 003D0000 000D0061 61DC0602 F0002800 00840000 01010C00 6161C0C6 C9D3C5C2 \*.......//...0....d......//{FILEB\* 0020 40404000 02A00400 6C09D001 03030600 6C08AC00 50000404 04806162 2D \* .....%.}.....%...../..<br>-0000 006161DC 006161C0 006C09D0 006C08AC 8061622D \* //..//(.%.}.%../.. 2-0000 006161DC 006161C0 006C09D0 006C08AC 8061622D \*.//../<br>3-0000 006C08B0 \*.%..  $3-0000$  006C08B0  $*$ . 4-0000 0170038F 0119049F E3D9C1F1 0000039C E2C6C3F2 00000004 00007D00 00000000 \*........TRA1....SFC2......'.....\* 0020 00000000 00000000 00000000 00000000 00000040 40404040 40404000 00000000 \*................... .....\* 0040 00000000 00000000 00000000 00000000 00000000 00 \*..................... \*

**If EI level 2 is active, with AP E161 being the matching exit trace.**

**Data 1: Command parameters used in CICS**

**Data 2: Application parameter list with addresses seen in the AP E160 formatted entry**

**Data 3: Application R1 value**

**Data 4: Task EIB**

AP 04E0 FCFR ENTRY - FUNCTION(READ\_INTO\_UPDATE) FCTE\_TOKEN(01A385D0 , 00000007) BUFFER\_ADDRESS(006C09D0) BUFFER\_LENGTH(**50**) **hex**

 ENVIRONMENT\_IDENTIFIER(00000000) RECORD\_ID\_ADDRESS(8061622D) GENERIC(NO) KEY\_COMPARISON(EQUAL) PRIVILEGED\_REQUEST (NO) RECORD ID TYPE(KEY) TOKEN REQUEST( $\overline{N}$ O)

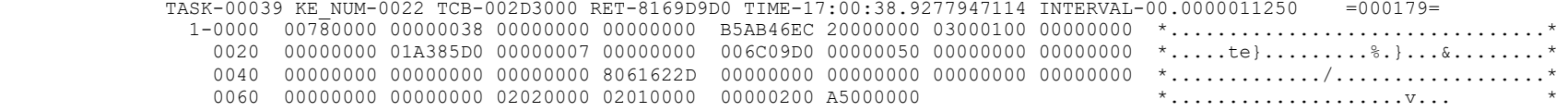

AP 04B0 FCVS ENTRY - FUNCTION(READ\_INTO\_UPDATE) FCTE\_TOKEN(01A385D0 , 00000007) BUFFER\_ADDRESS(006C09D0) BUFFER\_LENGTH(50) ENVIRONMENT\_IDENTIFIER(00000000) RECORD\_ID\_ADDRESS(8061622D) WORK\_ELEMENT\_ADDRESS(01A3F030) GENERIC(NO) KEY\_COMPARISON(EQUAL) PRIVILEGED\_REQUEST(NO) RECORD\_ID\_TYPE(KEY) TOKEN\_REQUEST(NO)

 TASK-00039 KE\_NUM-0022 TCB-002D3000 RET-817556A0 TIME-17:00:38.9277975239 INTERVAL-00.0000028125 =000180= 1-0000 00780000 00000038 00000000 00000000 B5ABC6EC 20000000 03000100 00000000 \*..................F.............\* 0020 00000000 01A385D0 00000007 00000000 006C09D0 00000050 00000000 00000000 \*.....te}.........%.}...&........\* 0040 01A385D0 00000000 00000000 8061622D 00000000 01A3F030 00000000 00000000 \*.te}......../.........t0........\* 0060 00000000 00000000 02020000 02010000 00000200 A5000000 \*....................v... \*  $2-0000$  C6C9D3C5 C2404040  $^{\star}$  FILEB  $^{\star}$ 

#### **AP 04B0 if FC level 2 trace is active**

AP 0492 FCVR CALL VSAM - VSAM RPL **If FC level 2 trace is active**

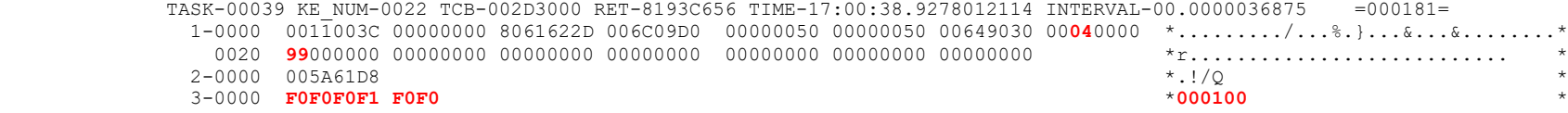

**Before calling VSAM.**

**Data 1: VSAM RPL. Request type is RPL+1D, with 04 = GET. OPTCD is RPL+20, with 99 = Keyed + Direct + Asynchronous + Update Data 2: Address of RPL**

**Data 3: RPL RIDFLD – in this case the record key (Data 3 was added by a CICS TS 1.1.1 PTF)**

AP 0493 FCVR RETURN FROM VSAM - VSAM RPL **If FC level 2 trace is active**

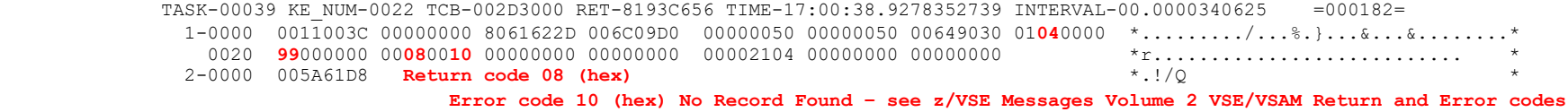

**After calling VSAM.**

**Data 1: VSAM RPL Data 2: Address of RPL**

AP 04B7 FCVS \*EXC\* VSAM EXCEPTION - VSAM RPL **Always produced**

 TASK-00039 KE\_NUM-0022 TCB-002D3000 RET-817556A0 TIME-17:00:38.9278358364 INTERVAL-00.0000005625 =000183= 1-0000 00780000 00000038 00000000 00000000 B5ABC6EC 20000000 03000100 00000000 \*..................F.............\* 0020 00000000 01A385D0 00000007 00000000 006C09D0 00000050 00000000 00000000 \*.....te}.........%.}...&........\* 0040 01A385D0 00000000 00000000 8061622D 00000000 01A3F030 00000000 00000000 \*.te}........./.......t0.........\* 0060 00000000 00000000 02020100 02010000 02000200 A5000000 \*....................v... \* 2-0000 0011003C 00000000 8061622D 006C09D0 00000050 00000050 00649030 01**04**0000 \*........./...%.}...&...&........\* 0020 **99**000000 00**08**00**10** 00000000 00000000 00002104 00000000 00000000 \*r....<br>3-0000 005A61D8 \*.!/O 3-0000 005A61D8 \*.!/Q \* 4-0000 C6C9D3C5 C2404040 \*FILEB \* 5-0000 E3D9C1F1 \*TRA1 \*

**Data 1: DFHFCFR parameter list**

**Data 2: RPL Data 3: RPL address Data 4: File name Data 5: Transaction id**

AP 0492 FCVR CALL VSAM - VSAM RPL **If FC level 2 trace is active**

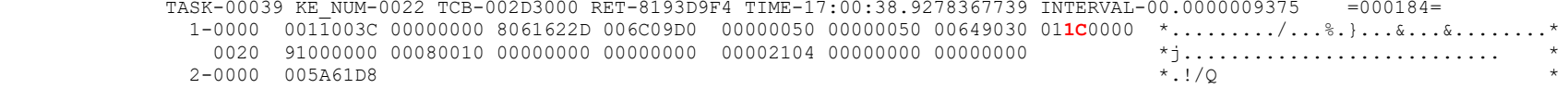

#### **Request type is 1C = ENDREQ to tell VSAM to clear the Update lock because there will be no subsequent update request**

AP 0493 FCVR RETURN FROM VSAM - VSAM RPL **If FC level 2 trace is active** 

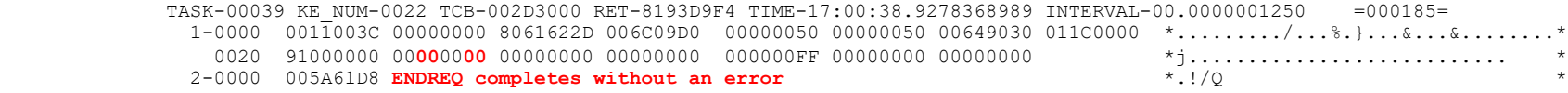

AP 04B1 FCVS EXIT - FUNCTION(READ INTO UPDATE) RESPONSE(EXCEPTION) REASON(RECORD NOT FOUND) MAXIMUM RECORD LENGTH(0) RECORD LENGTH (0) UPDATE TOKEN(0) ACCMETH\_RETURN\_CODE(00000000) DUPLICATE\_KEY() LENGTH\_ERROR\_CODE(LENGTH\_OK)

> TASK-00039 KE\_NUM-0022 TCB-002D3000 RET-817556A0 TIME-17:00:38.9278373364 INTERVAL-00.0000004375 =000186= 1-0000 00780000 00000038 00000000 00000000 B5ABC6EC 20000000 03000226 00000000 \*..................F.............\* 0020 00000000 01A385D0 00000007 00000000 006C09D0 00000050 00000000 00000000 \*.....te}.........%.}...&........\* 0040 01A385D0 00000000 00000000 8061622D 00000000 01A3F030 00000000 00000000 \*.te}........./.......t0.........\* 0060 00000000 00000000 02020100 02010000 01000200 A5000000  $*......$  $2 - 0.000$  C6C9D3C5 C2404040

**AP 04B1 if FC level 2 trace is active**

AP 04E1 FCFR EXIT - FUNCTION(READ INTO UPDATE) RESPONSE(EXCEPTION) REASON(RECORD NOT FOUND) MAXIMUM RECORD LENGTH(0) RECORD LENGTH (0) UPDATE\_TOKEN(0) ACCMETH\_RETURN\_CODE(00000000) DUPLICATE\_KEY() LENGTH\_ERROR\_CODE(LENGTH\_OK)

TASK-00039 KE\_NUM-0022 TCB-002D3000 RET-8169D9D0 TIME-17:00:38.9278377114 INTERVAL-00.0000003750 =000187=

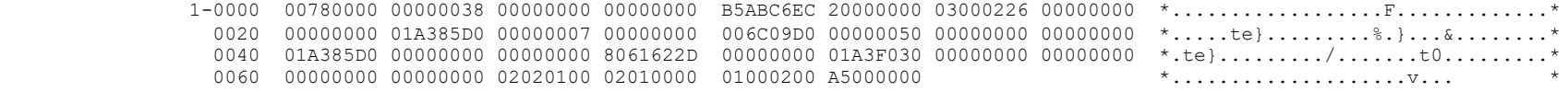

AP 04F1 FCEI EXIT - FUNCTION(PROCESS\_EXEC\_ARGUMENTS) RESPONSE(EXCEPTION) REASON(BAD\_EIBRCODE)

 TASK-00039 KE\_NUM-0022 TCB-002D3000 RET-8059363C TIME-17:00:38.9278387739 INTERVAL-00.0000010625 =000188= 1-0000 00300000 00000036 00000000 00000000 B6000000 00000000 01000201 00000000 \*................................\*  $0020$  00000000 006C08B0 0059D988 00000012  $\star \dots \ast \dots \ast \dots \ast \dots \ast$  2-0000 0170038F 0119049F E3D9C1F1 0000039C E2C6C3F2 00000004 00007D06 02810000 \*........TRA1....SFC2......'..a..\* 0020 000000C6 C9D3C5C2 40404000 00000000 000000C6 C9D3C5C2 40404000 00000000  $*...$ FILEB  $......$ FILEB  $...$ 0040 00000000 00000000 00000000 0000000D 00000050 00 \*...................&. \*

#### **AP 04F1 if FC level 2 trace is active**

AP E161 EXEC EXIT READ FILE('FILEB ' AT X'006161C0') INTO('....................................................................... .........' AT X'006C09D0') LENGTH(80 AT X'006C08AC') RIDFLD( AT X'8061622D') EQUAL UPDATE **RESP(13) RESP2(80)** NOHANDLE ASM

TASK-00039 KE\_NUM-0022 TCB-002D3000 RET-80593DD6 TIME-17:00:38.9278403364 INTERVAL-00.0000015625 =000189=

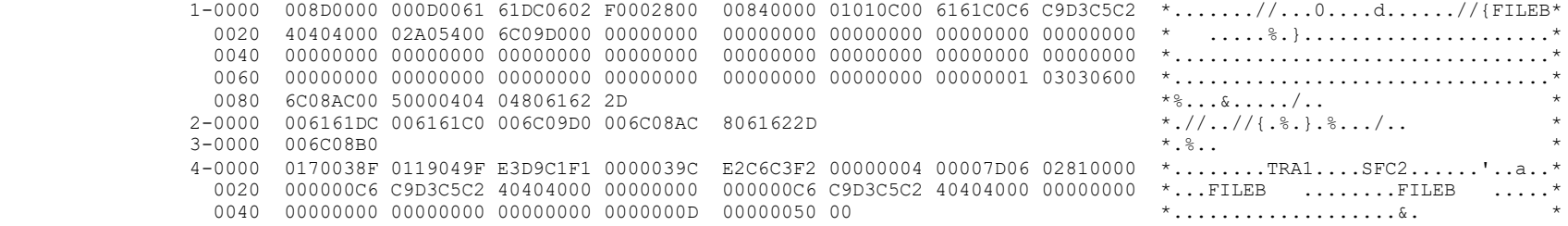

#### **The AP E161 is produced if EI level 2 is active, and the data values are as for AP E160.**

AP 00E1 EIP EXIT READ NOTFND REQ(00F4) FIELD-A(00000050 ...&) FIELD-B(000D0602 ....)

TASK-00039 KE\_NUM-0022 TCB-002D3000 RET-506160B8 TIME-17:00:38.9278406489 INTERVAL-00.0000003125 =000190=

#### **Now the application issues a message and terminates by an EXEC CICS RETURN.**

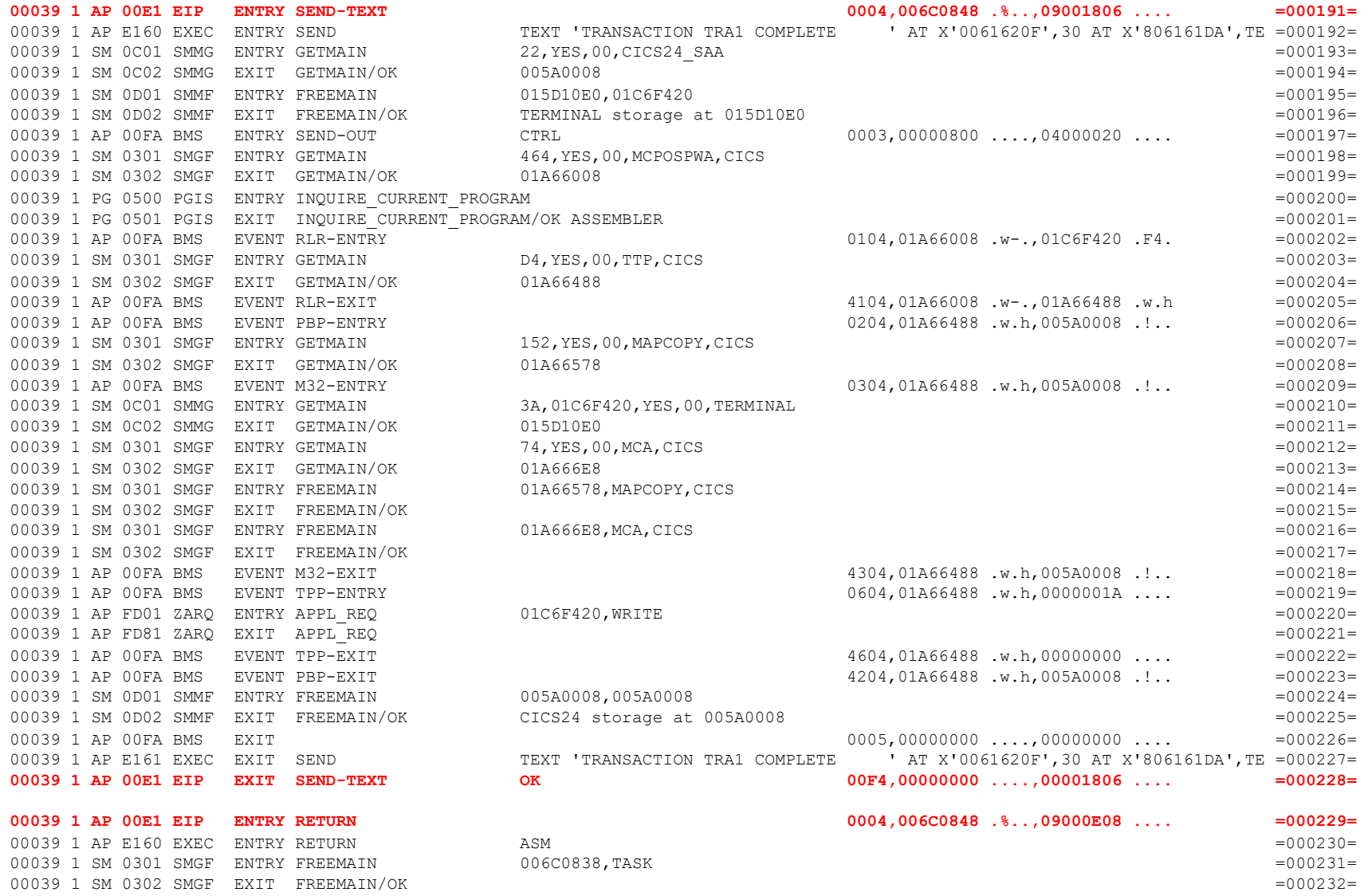

#### **PROGA1 exits**

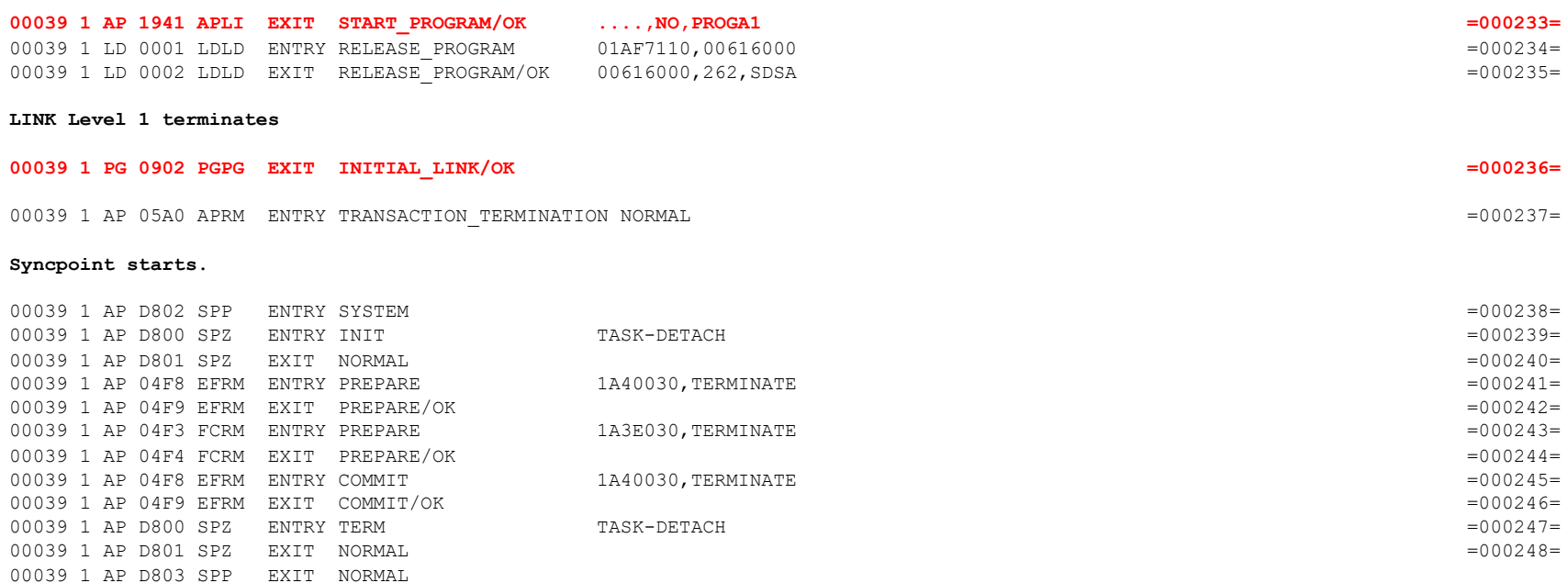

#### **Syncpoint ends. Then CICS starts to clean up the task environment.**

 $=000249=$ 

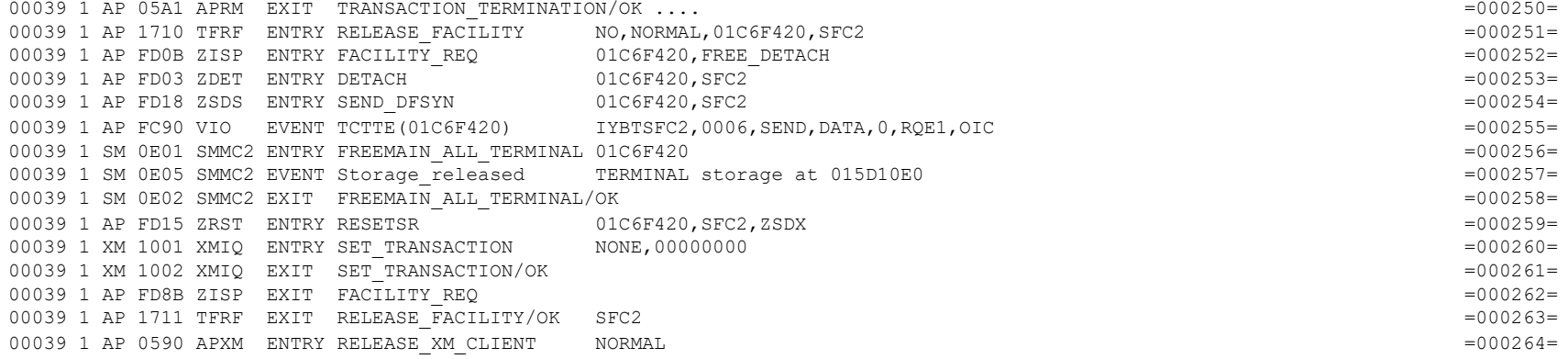

#### **The Transaction Manager (XM) then does the rest.**

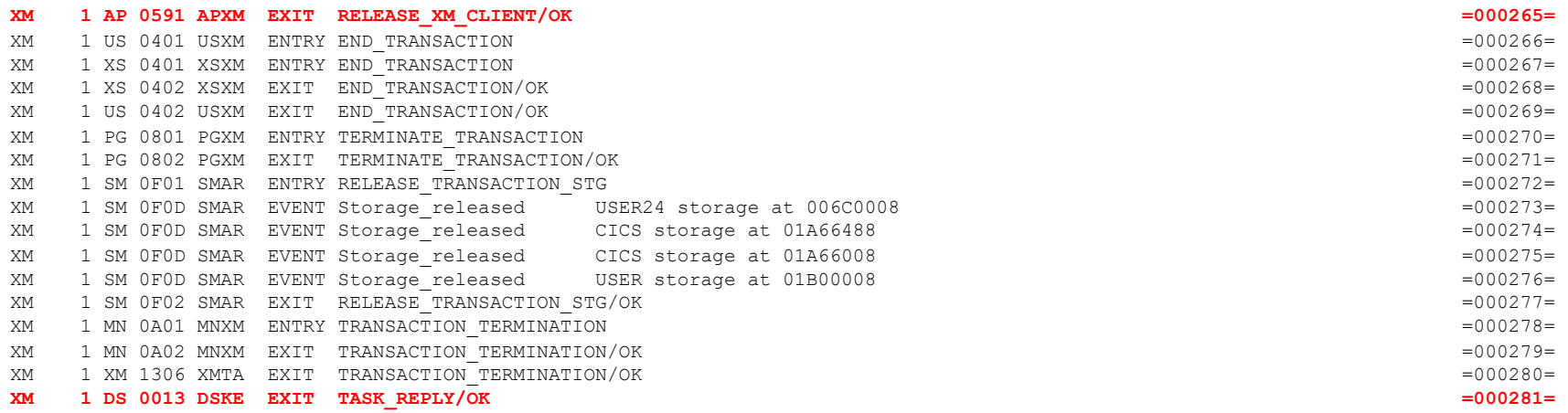

**Now the task has fully terminated.**

# Abbreviated Trace Data for an EXEC CICS READ with I/O

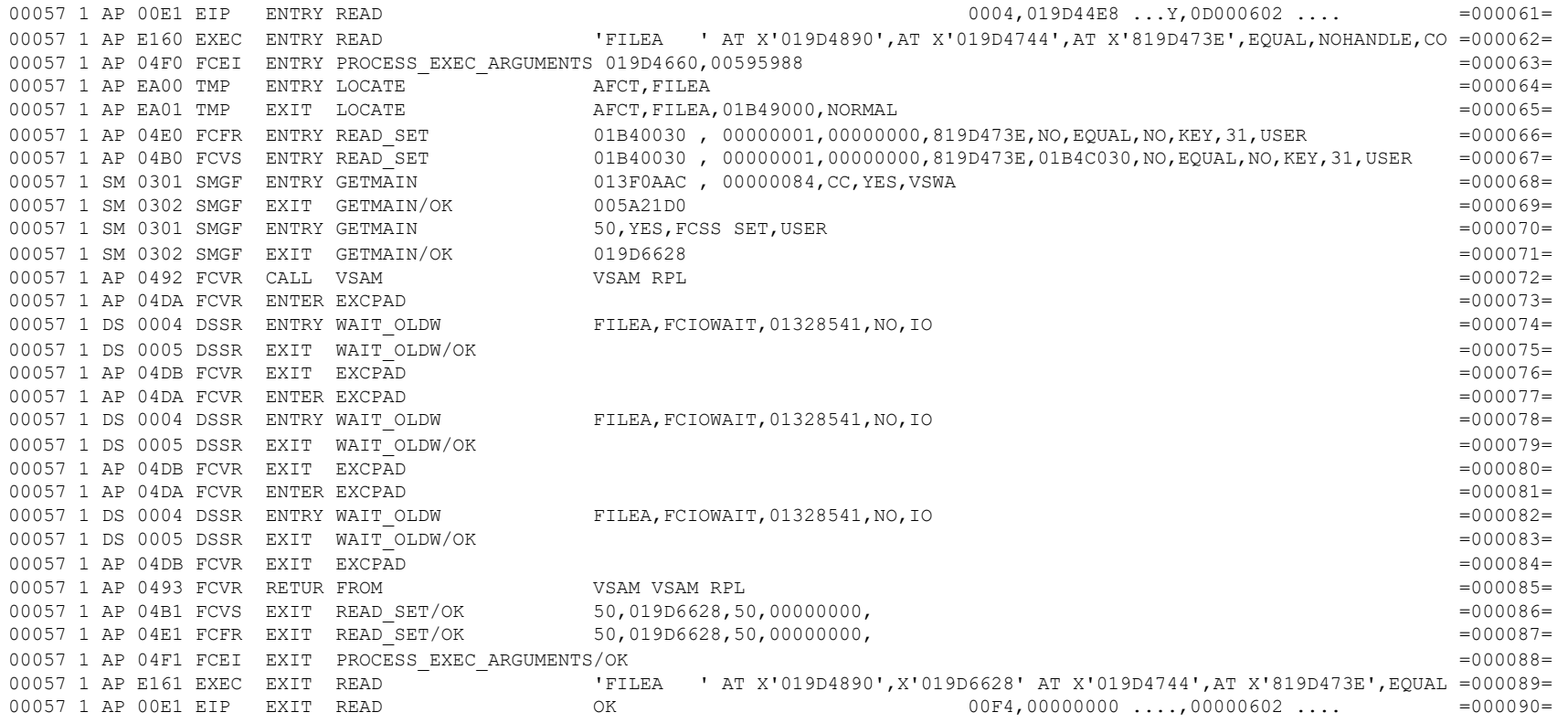

<span id="page-20-0"></span>The READ request has resulted in 3 VSAM I/O requests, and for each request the task has been suspended with an FCIOWAIT while waiting for I/O completion - FC=1-2 was active so you get to see more detail than with the default FC=1.